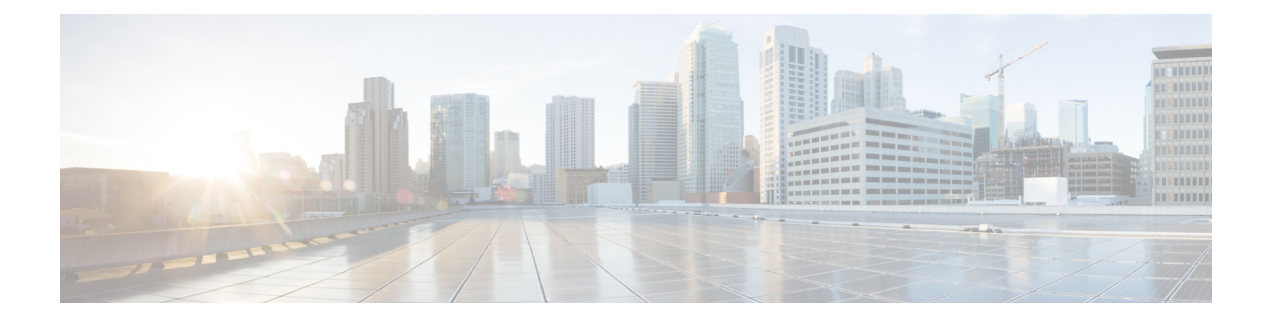

# 通过 **TS** 代理的用户控制

要将 TS 代理用作用户感知和用户控制的身份源,请按照[《思科终端服务](https://www.cisco.com/c/en/us/support/security/defense-center/products-installation-and-configuration-guides-list.html) (TS) 代理指南》中所述安 装和配置 TS 代理软件。

下一步做什么:

- 使用[创建身份策略中](management-center-device-config-72_chapter68.pdf#nameddest=unique_1320)所述的身份策略指定要控制的用户和其他选项。
- 按[将其他策略与访问控制相关联中](management-center-device-config-72_chapter37.pdf#nameddest=unique_638)所述,将身份规则与可以过滤和选择性检查流量的访问控制 策略相关联。
- 将身份和访问控制策略部署到受管设备,如[部署配置更改中](management-center-device-config-72_chapter3.pdf#nameddest=unique_34)所述。
- 监控用户活动, 如 《Cisco Secure Firewall [Management](http://www.cisco.com/go/firepower-config) Center 管理指南》 中使用工作流程 所 述。
- 终端服务 (TS) 代理身份源, 第1页
- TS 代理准则, 第2页
- 通过 TS 代理的用户控制, 第2页
- TS 代理身份源故障排除, 第2页
- TS 代理历史, 第3页

### 终端服务 **(TS)** 代理身份源

TS代理是一种被动身份验证方式,并且是系统支持的授权身份源之一。Windows终端服务器执行身 份验证,然后 TS 代理将其报告给独立版或高可用性的管理中心。

当安装在 Windows 终端服务器上时,TS 代理在个人用户登录或注销受监控网络时向其分配唯一端 口范围。管理中心使用唯一端口识别系统中的个人用户。您可以使用一个TS代理监控一台Windows 终端服务器上的用户活动,并将加密数据发送到一个 管理中心。

TS 代理不报告失败的登录尝试。从 TS 代理获取的数据可用于用户感知和用户控制。

#### **TS** 代理准则

TS 代理需要多步骤配置,并且包括以下内容:

- **1.** 已安装并配置 TS 代理的 Windows 终端服务器。
- **2.** 一个或多个针对服务器所监控用户的身份领域。

在 Microsoft Windows 终端服务器上安装 TS 代理。有关多步骤 TS 代理安装和配置的详细信息以及 服务器和 Firepower 系统要求的全面介绍,请参阅[《思科终端服务](https://www.cisco.com/c/en/us/support/security/defense-center/products-installation-and-configuration-guides-list.html) (TS) 代理指南》。

TS代理数据显示在"用户"(Users)、"用户活动"(User Activity)和"连接事件"(Connection Event) 表中,并可用于用户感知和用户控制。

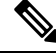

如果 TS 代理监控与其他被动身份验证身份源(ISE/ISE-PIC)相同的用户, 则 管理中心 会划分 TS 代理数据的优先级。如果 TS 代理和另一个被动身份源通过同一 IP 地址报告活动, 则仅会将 TS 代 理数据记录到 管理中心。 注释

#### 通过 **TS** 代理的用户控制

要将 TS 代理用作用户感知和用户控制的身份源,请按[照《思科终端服务](https://www.cisco.com/c/en/us/support/security/defense-center/products-installation-and-configuration-guides-list.html) (TS) 代理指南》中所述安 装和配置 TS 代理软件。

#### 下一步做什么:

- 使[用创建身份策略](management-center-device-config-72_chapter68.pdf#nameddest=unique_1320)中所述的身份策略指定要控制的用户和其他选项。
- [按将其他策略与访问控制相关联](management-center-device-config-72_chapter37.pdf#nameddest=unique_638)中所述,将身份规则与可以过滤和选择性检查流量的访问控制 策略相关联。
- 将身份和访问控制策略部署到受管设备, [如部署配置更改](management-center-device-config-72_chapter3.pdf#nameddest=unique_34)中所述。
- 监控用户活动, 如 《Cisco Secure Firewall [Management](http://www.cisco.com/go/firepower-config) Center 管理指南》 中使用工作流程 所 述。

#### **TS** 代理身份源故障排除

有关其他相关故障排除信息,请参阅[领域和用户下载故障排除和](management-center-device-config-72_chapter63.pdf#nameddest=unique_2063)[用户控制故障排除。](management-center-device-config-72_chapter68.pdf#nameddest=unique_2046) 如果您遇到 TS 代理集成问题,请检查以下事项:

• 您必须将 TS 代理服务器上的时间与 管理中心上的时间进行同步。

- 如果 TS 代理监控与其他被动身份验证身份源(ISE/ISE-PIC)相同的用户,则 管理中心 会划分 TS 代理数据的优先级。如果 TS 代理和一个被动身份源通过同一 IP 地址报告活动, 则仅会将 TS 代理数据记录到 管理中心。
- 活动FTP会话在事件中显示为**Unknown**用户。此为正常现象,因为在活动FTP中,会由服务器 (而非客户端)发起连接,而 FTP 服务器则不应具有关联的用户名。有关活动 FTP 的详细信 息,请参阅 [RFC](https://www.ietf.org/rfc/rfc959.txt) 959。

有关故障排除更多信息,请参阅 [《思科终端服务](https://www.cisco.com/c/en/us/support/security/defense-center/products-installation-and-configuration-guides-list.html) (TS) 代理指南》。

## **TS** 代理历史

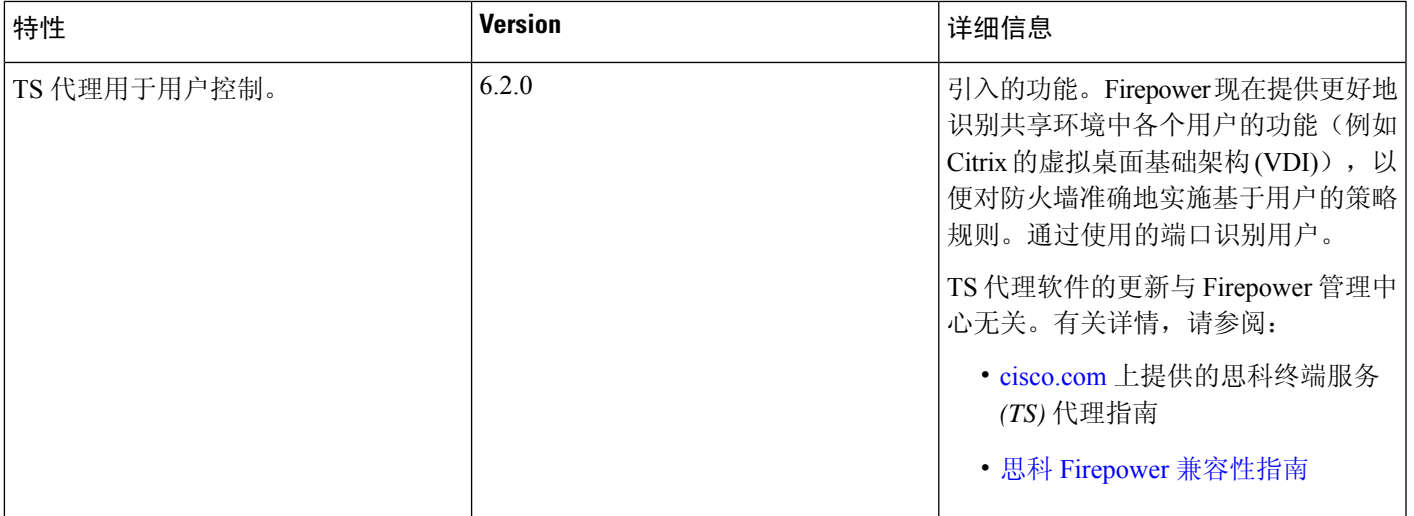

 $\overline{\phantom{a}}$ 

I

当地语言翻译版本说明

思科可能会在某些地方提供本内容的当地语言翻译版本。请注意,翻译版本仅供参考,如有任何不 一致之处,以本内容的英文版本为准。